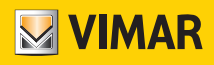

Manuale utente

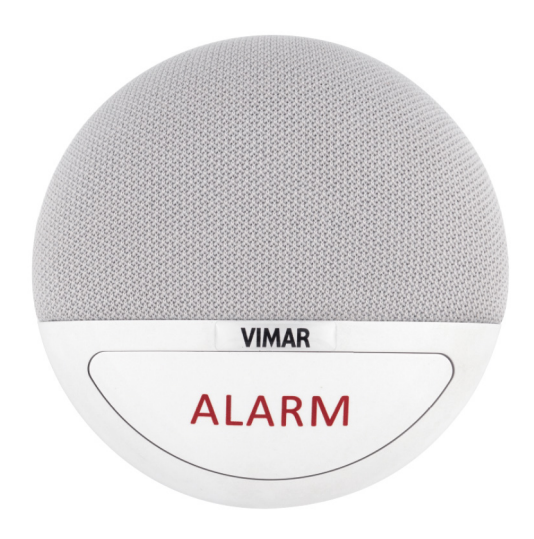

## 03890

Vivavoce per chiamata Telesoccorso

BUILDING AUTOMATION CALL-WAY

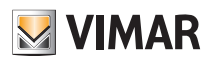

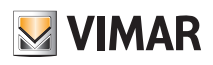

## Indice

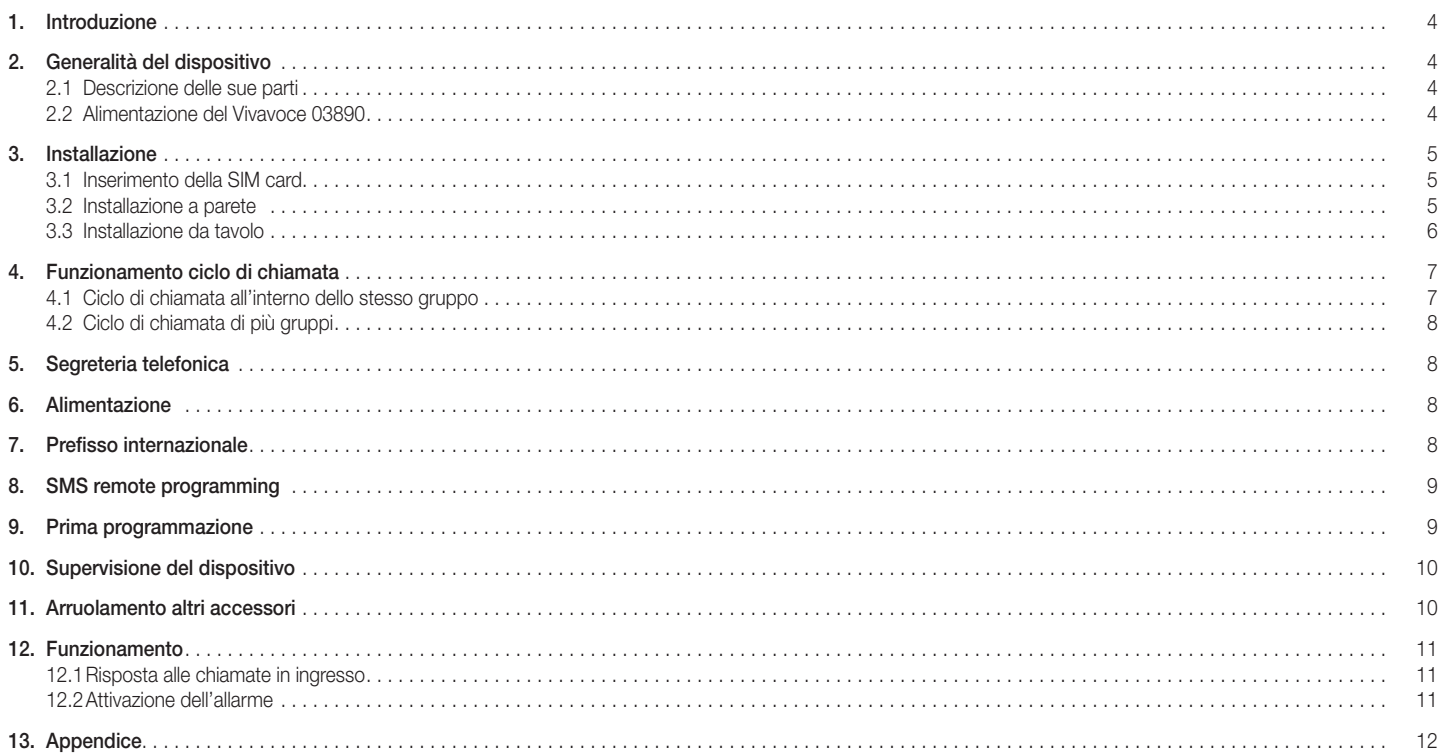

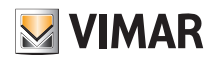

### 1. Introduzione

Il dispositivo di telesoccorso consente la chiamata via rete cellulare di numeri predefiniti e può essere programmato attraverso l'invio di SMS al numero di telefono della SIM installata al suo interno. La chiamata vivavoce viene avviata premendo il pulsante "ALARM" a bordo o tramite il pulsante dell'accessorio bracciale/pendaglio in dotazione oppure tramite un altro dispositivo collegato all'interfaccia art. 03895. Il dispositivo consente anche la ricezione di chiamate esterne con risposta automatica.

ATTENZIONE: Non è un dispositivo medico salvavita. La corretta segnalazione di emergenza può dipendere da fattori esterni quali ricezione della rete cellulare, stato della rete cellulare, disponibilità del credito residuo, ecc.

## 2. Generalità del dispositivo

#### 2.1 Descrizione delle sue parti

VISTA FRONTALE VISTA POSTERIORE

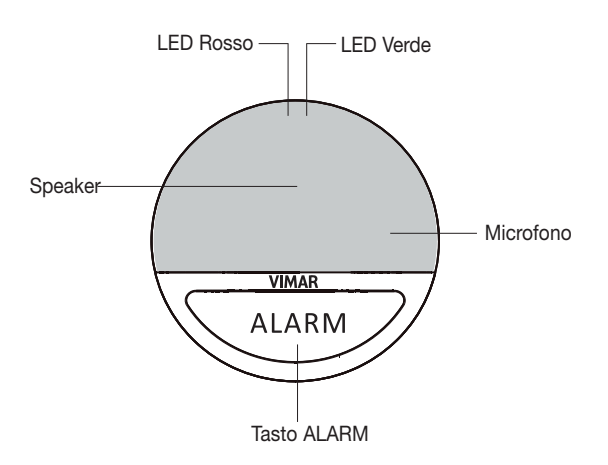

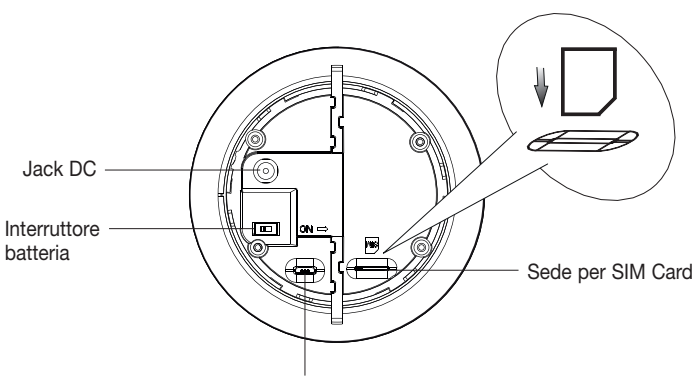

Jack per Micro USB (non utilizzato)

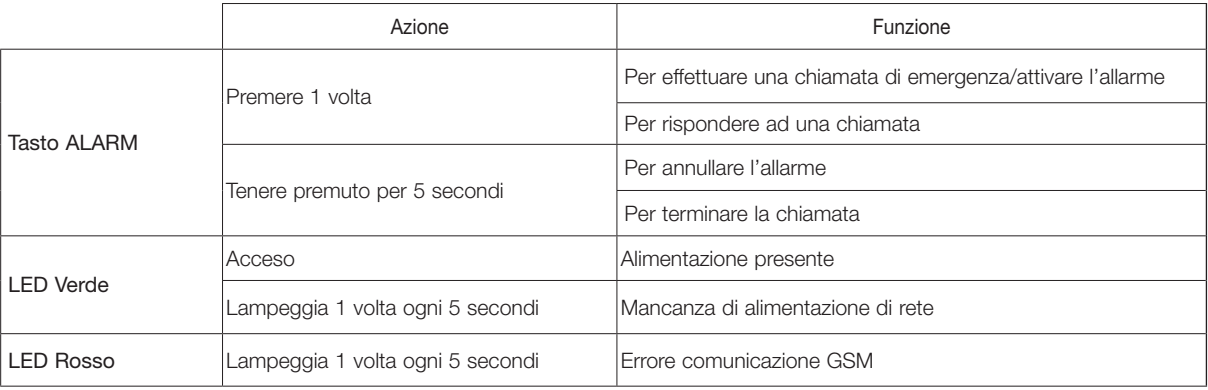

#### 2.2. Alimentazione del Vivavoce art. 03890

Il dispositivo di telesoccorso può essere alimentato dalla rete elettrica o da una batteria tampone.

#### Alimentazione di rete

- In dotazione è fornito un alimentatore DC 9V 1A SPS per il collegamento alla rete elettrica.
- Quando il dispositivo è collegato alla rete elettrica, il LED verde si accende con luce fissa.
- Quando l'alimentazione di rete non è collegata, il LED verde lampeggia una volta ogni 5 secondi. Il dispositivo di telesoccorso segnala un guasto dell'alimentazione.

#### Batteria tampone

Oltre all'alimentatore per il collegamento alla rete elettrica, il Vivavoce 03890 ha al suo interno una batteria ricaricabile che svolge la funzione di batteria tampone in caso di mancanza dell'alimentazione di rete.

- Durante il normale funzionamento l'alimentatore ricarica la batteria; per caricare completamente la batteria occorrono circa 72 ore.
- Se l'interruttore della batteria è su OFF, la batteria non viene ricaricata e non svolge la funzione di alimentazione di back-up in caso di interruzione dell'energia elettrica. Portare l'interruttore della batteria su ON per caricarla quando si collega l'alimentatore alla rete e affinché svolga la funzione di back-up in caso di interruzione della corrente.

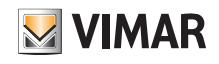

## 3. Installazione

### 3.1 Inserimento della SIM card

- Prima di inserire la SIM nel dispositivo disabilitare l'eventuale codice PIN. Per effettuare questa operazione inserire la SIM nello smartphone e seguire le indicazioni relative alla disabilitazione del PIN.
- La sede per l'inserimento della SIM è posta sul retro del dispositivo.

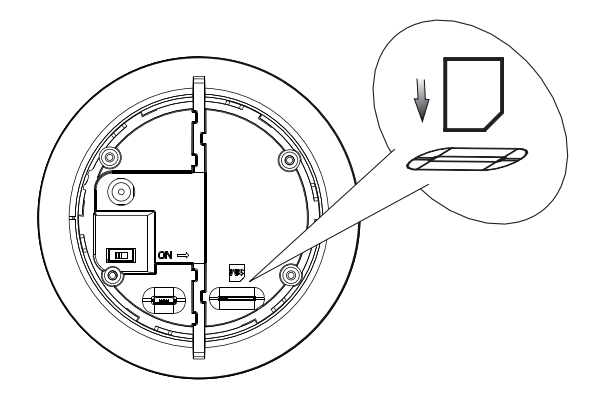

- Inserire delicatamente la SIM nella sua sede.
- Eventuali messaggi SMS salvati sulla SIM saranno cancellati all'avvio del dispositivo.

#### N.B.

- Sono supportate esclusivamente SIM nel formato nano.
- Non utilizzare adattatori per inserire la SIM nella sua sede.

#### 3.2 Installazione a parete

- 1. Rompere le due prefratture presenti sulla staffa di montaggio a parete.
- 2. Utilizzare i due fori come dima assicurandosi che il simbolo del triangolo presente sulle staffe sia rivolto verso l'alto.
- 3. Forare con un trapano e fissare la staffa alla parete con le viti.
- 4. Connettere l'alimentatore al jack DC dell'Unità Vivavoce e posizionare correttamente il cavo.

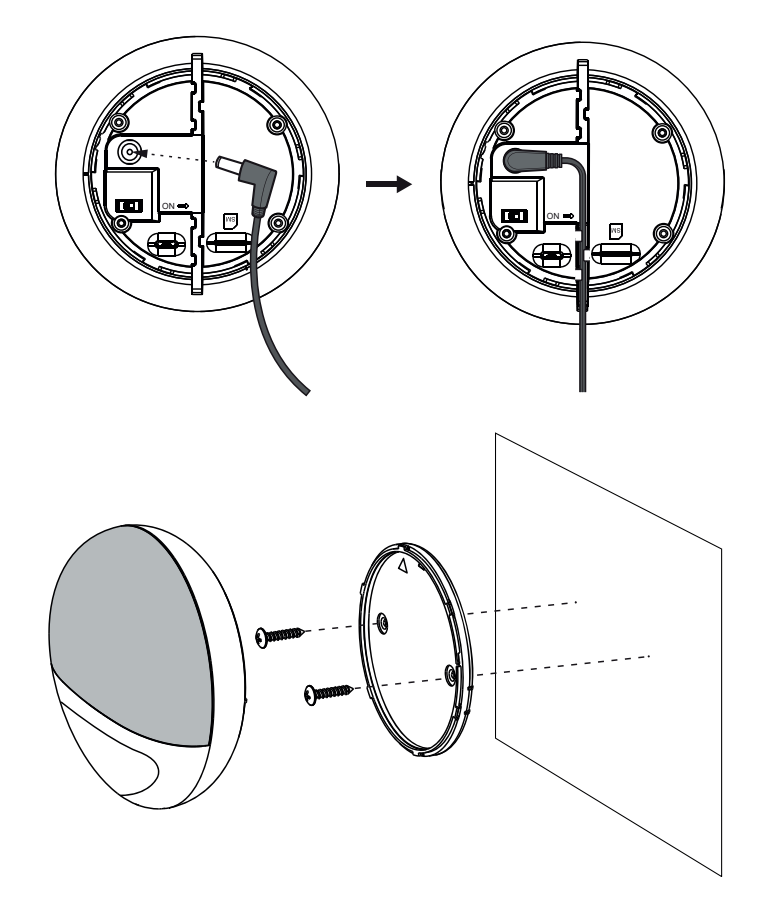

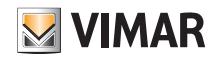

## Installazione

- 5. Fissare l'Unità Vivavoce sulla staffa di montaggio. Assicurarsi che il segno impresso sul dispositivo sul sia allineato con il quello posto superiormente sulla staffa.
- 6. Ruotare l'Unità Vivavoce in senso orario fino alla posizione di chiusura.

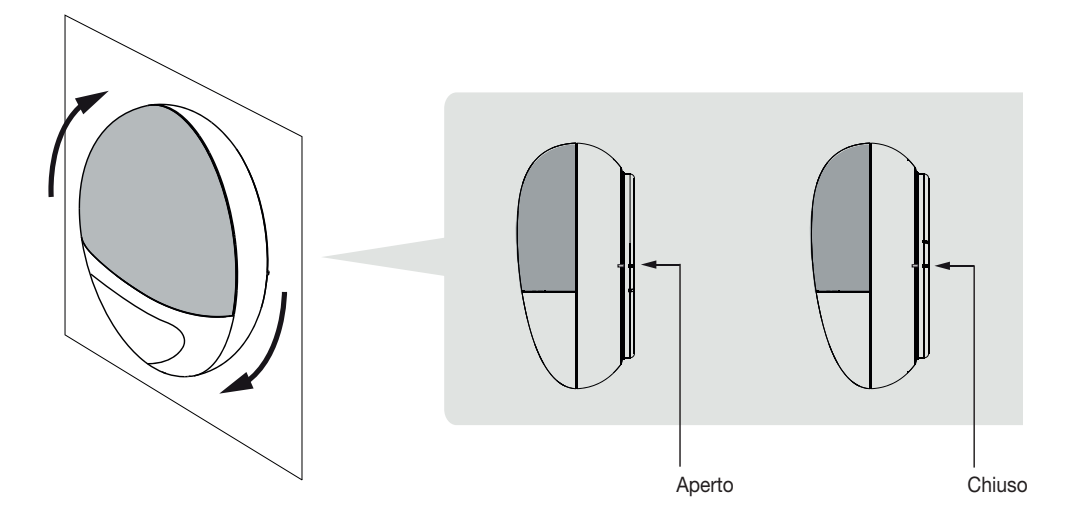

#### 3.3 Installazione da tavolo

- 1. Pulire il retro dell'Unità Vivavoce con un detergente sgrassante.
- 2. Connettere l'alimentatore al jack DC dell'Unità Vivavoce e posizionare correttamente il cavo a destra o a sinistra (Figura 1).
- 3. Rimuovere la pellicola protettiva dalla pastiglia antiscivolo e fissarla sul retro dell'Unità Vivavoce (Figura 2).
- 4. Posizionare il dispositivo nel punto desiderato (Figura 3).

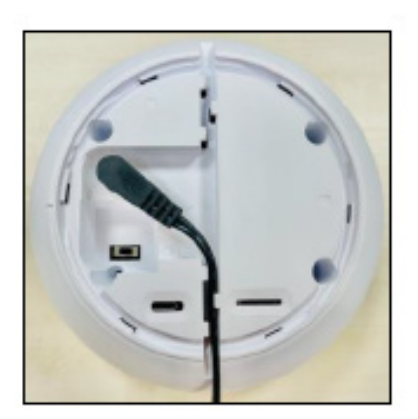

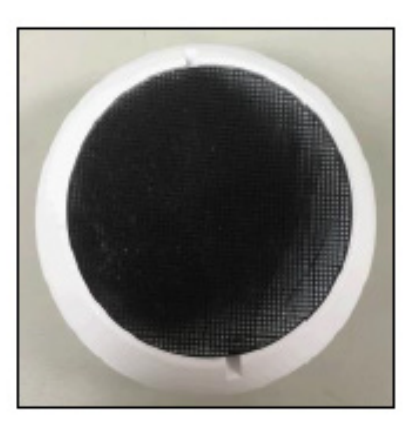

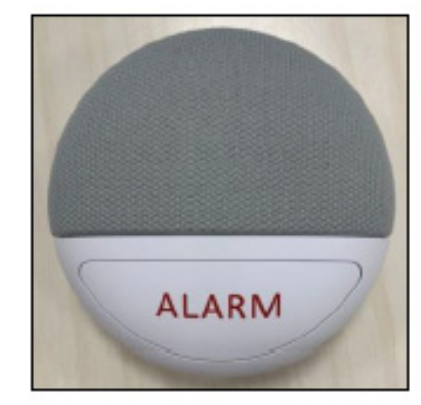

Figura 1 Figura 2 Figura 3

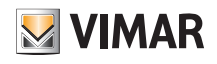

# 4. Funzionamento ciclo di chiamata

In questa sezione viene presentato il funzionamento del ciclo di chiamata che il dispositivo effettua. La logica dipende dal parametro 3 del comando di programmazione RPT che specifica il gruppo di appartenenza del numero di telefono da chiamare.

Ogni slot di programmazione può essere associato a un solo gruppo.

#### 4.1 Ciclo di chiamata all'interno dello stesso gruppo

Se si programmano più numeri di telefono all'interno dello stesso gruppo il dispositivo di telesoccorso procederà a chiamare i numeri seguendo l'ordine definito dallo slot di programmazione (da 1 a 5). Il dispositivo terminerà di chiamare non appena uno dei numeri risponderà alla chiamata. Questo significa che il dispositivo non procederà a chiamare gli eventuali numeri rimasti in lista e il ciclo di chiamata termina

#### Esempio

Sono stati programmati 2 numeri (parametro 2 del comando RPT) allo slot di programmazione 1 e 3 (parametro 1 del comando RPT) ed entrambi sono stati assegnati al gruppo 1 (parametro 3 del comando RPT). Il dispositivo di telesoccorso inizierà a chiamare il numero salvato all'indice 1 e se:

 - il numero chiamato risponde, il dispositivo considererà il ciclo di chiamata terminato; - il numero chiamato NON risponde, il dispositivo chiamerà il secondo numero in lista.

Se il secondo numero chiamato risponde, il ciclo verrà considerato terminato. Nel caso in cui uno o entrambi i numeri chiamati non rispondano il dispositivo tenterà di richiamare ciascuno dei numeri fino ad un massimo di 4 volte. Terminati i primi 4 tentativi di chiamata per ciascun numero il dispositivo attende 5 minuti e poi ricomincia con il ciclo di chiamata. Al terzo ciclo di chiamata senza risposta il dispositivo termina.

Supponendo che nessun numero risponda la rappresentazione del ciclo descritto nell'esempio è quella sotto riportata.

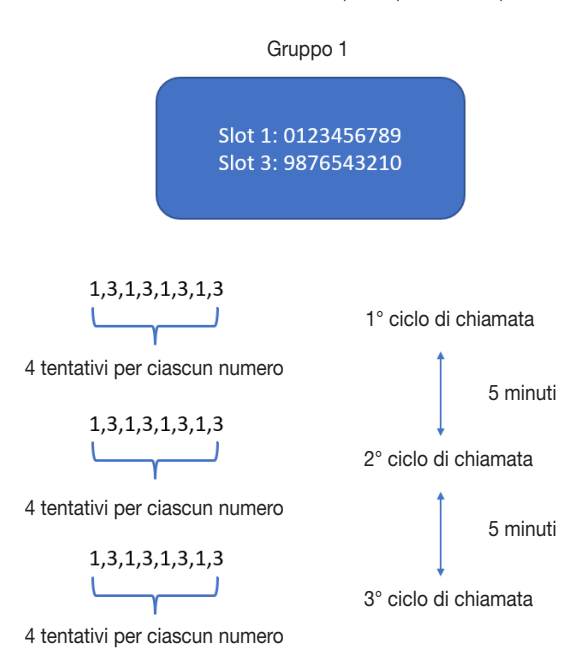

Se durante uno qualsiasi dei tentativi all'interno di uno qualsiasi dei cicli di chiamata uno dei due numeri risponde il ciclo termina.

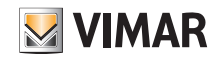

## Segreteria telefonica - Alimentazione - Prefisso internazionale

#### 4.2 Ciclo di chiamata di più gruppi

Se si programmano 1 o più numeri su almeno 2 gruppi il dispositivo di telesoccorso procederà a chiamare i numeri seguendo l'ordine definito dallo slot di programmazione (da 1 a 5). Terminato il primo gruppo, sia nel caso in cui si sia ricevuta risposta o meno, il dispositivo passerà a chiamare i numeri del gruppo successivo. Il dispositivo terminerà il ciclo di chiamata non appena almeno uno dei tentativi di chiamata verso un numero di un gruppo sia andato a buon fine e si siano chiamati tutti i numeri dei gruppi.

#### Esempio

Sono stati programmati 2 numeri (parametro 2 del comando RPT) allo slot di programmazione 1 e 4 (parametro 1 del comando RPT) e altri 2 numeri allo slot 2 e 3. I numeri 1 e 4 sono stati assegnati al gruppo 1 mentre i numeri 2 e 3 al gruppo 2. Il dispositivo di telesoccorso inizierà a chiamare il numero salvato all'indice 1 e se:

- il numero risponde, il dispositivo considererà terminato il ciclo di chiamate verso quel gruppo, passando al primo numero salvato per il gruppo successivo;
- il numero non risponde, il dispositivo passa al secondo numero dello stesso gruppo a prescindere dalla risposta o no passerà poi al primo numero del gruppo successivo.

Come nel caso precedente il ciclo verrà chiuso dopo 3 cicli di chiamate. Supponendo che uno dei numeri salvati risponda al secondo tentativo la rappresentazione del ciclo descritto nell'esempio è quella sotto riportata.

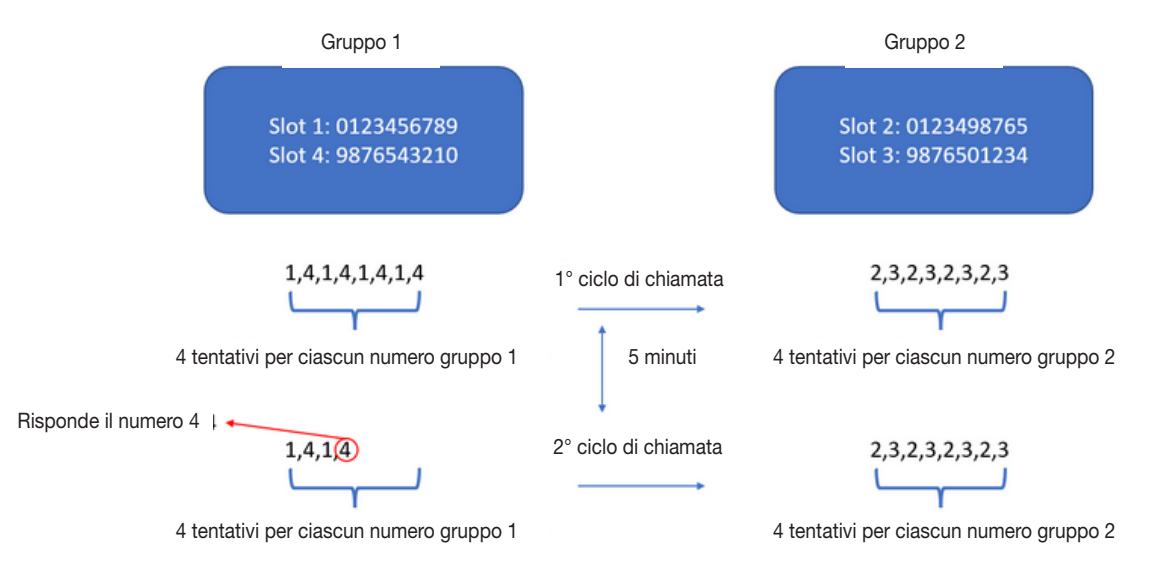

Il numero 4 risponde quindi il dispositivo, dopo che la chiamata si conclude, passa al gruppo successivo (in cui non risponde nessuno). Il ciclo termina e non viene ripetuto per una terza volta perché almeno un numero ha risposto in uno dei due gruppi.

## 5. Segreteria telefonica

Si raccomanda di disabilitare la segreteria telefonica nei numeri programmati come destinatari delle segnalazioni di emergenza. Il dispositivo considera effettuata correttamente la segnalazione quando riceve il segnale di "sgancio" da parte del ricevente e nel caso di segreteria telefonica potrebbe interpretare erroneamente la risposta della segreteria considerando chiuso il ciclo di chiamata.

Per disabilitare la segreteria telefonica sul numero programmato rivolgersi al proprio gestore telefonico

### 6. Alimentazione

Nel momento in cui viene a mancare l'alimentazione da rete per più di 5 minuti consecutivi, il dispositivo, per preservare la carica della batteria, manda un SMS di notifica e disalimenta il modulo telefonico. Durante l'interruzione di alimentazione non è dunque possibile:

- programmare il dispositivo inviando comandi SMS (questi ultimi verranno in realtà eseguiti al ripristino dell'alimentazione);

- ricevere chiamate in ingresso.

Resta operativa la funzionalità di chiamata di emergenza: alla pressione del pulsante il dispositivo riabilita il modulo telefonico. Inoltre continua a essere inviato il messaggio di test periodico a notifica dello stato della batteria.

#### Nota bene:

- Per la riabilitazione del modulo telefonico sono necessari circa 20 secondi al termine dei quali il dispositivo inizierà il ciclo di chiamata composto dai 20 secondi di tempo di guardia e dal tempo necessario a completare il ciclo di chiamata (si veda la sezione del manuale relativa per i dettagli). Al termine del ciclo il dispositivo tornerà in modalità risparmio energetico disabilitando nuovamente il modulo telefonico. I led di stato durante la fase di dispositivo non alimentato e non in chiamata lampeggeranno rispettivamente di verde (a indicare la mancanza di alimentazione) e di rosso (a indicare che il modulo telefonico è stato spento).
- Se il livello di carica della batteria arriva al 20% il dispositivo invia un SMS di notifica batteria scarica: "VCP-LTE low battery, battery 20%". Quando la batteria è completamente scarica il led rosso varia la sua frequenza di accensione/spegnimento a una volta al secondo. In questo stato i messaggi relativi lo stato del dispositivo non vengono inviati.

## 7. Prefisso internazionale

La programmazione di numeri preceduti da prefissi internazionali per l'esecuzione delle chiamate è consentita sia con il prefisso + che con la variante 00 (e.g. +39 o 0039). Per la programmazione dei numeri preferiti in ingresso è invece vietato l'uso di prefisso nel campo di programmazione pena la NON ricezione automatica della chiamata in ingresso.

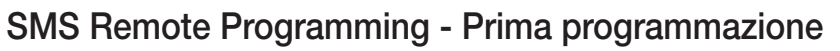

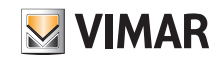

## 8. Programmazione remota degli SMS

Il dispositivo si programma con l'invio di specifici comandi SMS verso il numero della SIM presente all'interno del dispositivo. A fronte di ogni comando SMS inviato, il dispositivo risponde con un SMS contenente il nome del comando inviato seguito da <OK>.

Se non si riceve nessun messaggio o se si riceve il messaggio ERROR seguito dal nome del comando, l'invio/ricezione/esecuzione non è andata a buon fine.

La dicitura PROG non è modificabile. Il codice d'accesso utilizzato (1111) corrisponde alle ultime 4 cifre dell'IMEI riportato nell'etichetta di tracciabilità posta sul retro del dispositivo.

La procedura generale è la seguente:

- 1. Accedere alla schermata degli SMS sul cellulare o sullo smartphone.
- 2. Inserire il comando di programmazione (vedere i comandi per la programmazione remota degli SMS nelle tabelle che seguono).
- 3. Inserire i due punti (:).
- 4. Inserire la parola chiave dell'SMS (il valore predefinito è PROG).
- 5. Inserire una virgola (,).
- 6. Inserire il codice di accesso (il valore predefinito è 1111).
- 7. Inserire una virgola (,).
- 8. Inserire i parametri.
- 9. La composizione del comando è completata. Ora è possibile inviarlo al Vivavoce 03890.

## 9. Prima programmazione

1. Impostare l'APN *APN:PROG,1111,<Parametro1>,<Parametro2>,<Parametro3>*

*Parametro 1*: inserire l'APN dell'operatore telefonico

*Parametro 2*: inserire l'utente (facoltativo, lasciare vuoto se non presente)

*Parametro 3*: inserire la password (facoltativo, lasciare vuoto se non presente)

Esempio: APN:PROG, 1111, ibox.tim.it., (le cifre evidenziate vanno sostituite con le ultime 4 del codice IMEI dell'etichetta posta sul Vivavoce 03980).

N.B. I campi utente e password, anche se vuoti, vanno sempre separati dalla virgola.

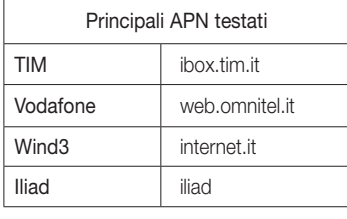

2. Programmare i numeri da chiamare *RPT:PROG,1111,<Parametro1>,<Parametro2>, <Parametro3>,<Parametro4>,<Parametro5>,<Parametro6> Parametro 1*: campo per la programmazione del numero

*Parametro 2*: numero di telefono

*Parametro 3*: gruppo di appartenenza del numero *Parametro 4*: inserire sempre 0 *Parametro 5*: inserire sempre 0 *Parametro 6*: inserire sempre 4

Esempio: RPT:PROG,1111,1,0039378552428,1,0,0,4

N.B. E' possibile specificare il prefisso nazionale, e.g. +39 o 0039 ecc.

I punti 1 e 2 vanno obbligatoriamente effettuati mentre i successivi 3, 4, 5, 6, 7 e 8 sono facoltativi.

3. Programmare la modalità di risposta del dispositivo  *ANSIN:PROG,1111,<Parametro1>,<Parametro2>* 

*Parametro 1*:

- inserire 0 per non ricevere chiamate in ingresso;

- inserire 1 per ricevere chiamate in ingresso (il dispositivo suonerà; per rispondere premere il tasto ALARM o quello sul pendaglio/bracciale se associato);

- inserire 2 per rispondere in automatico senza premere nessun pulsante.

*Parametro 2*: inserire sempre 0

Esempio: ANSIN:PROG,1111,1,0

4. Programmazione dei numeri preferiti (il dispositivo risponde in automatico alle chiamate in ingresso da parte dei numeri preferiti) *CALID:PROG,1111,<Parametro1>, <Parametro2>* 

*Parametro 1*: campo di programmazione per il numero preferito (disponibili le opzioni 1 e 2)

 *Parametro 2*: inserire il numero di telefono da programmare come preferito

Esempio: CALID:PROG,1111,1,378552428

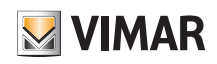

## Supervisione del dispositivo

5. Programmazione del codice di accesso *ACCES:PROG,<Parametro1>,<Parametro2>,<Parametro3> Parametro 1*: inserire il codice di accesso attuale *Parametro 2*: inserire 1  *Parametro 3*: inserire il nuovo codice di accesso Il codice d'accesso utilizzato negli esempi (1111) corrisponde alle ultime 4 cifre dell'IMEI riportato nell'etichetta di tracciabilità posta sul retro del dispositivo. Esempio: ACCES:PROG,1111,1,1234 ATTENZIONE: Annota sempre il codice di accesso impostato. In caso di smarrimento rivolgersi al servizio di assistenza tecnica Vimar. Si raccomanda di modificare il codice di accesso di default. 6. Regolazione dei volumi *SPKVL:PROG,<Parametro1>,<Parametro2>,<Parametro3> Parametro 1*: inserire 1 *Parametro 2*: inserire un valore compreso tra 1 (minimo volume dell'altoparlante) e 5 (massimo volume dell'altoparlante) *Parametro 3*: inserire un valore compreso tra 1 (minimo volume del microfono) e 5 (massimo volume del microfono)

Si consiglia di mantenere il valore di default a 2 per entrambi i parametri

Esempio: SPKVL:PROG,1111,1,2,2

### 7. Ripristino alle condizioni di fabbrica *FTSET:PROG,1111*

Il comando permette di ripristinare il dispositivo allo stato originale e di cancellare tutti i numeri memorizzati. In alternativa tenere premuto il tasto ALARM per almeno 30 secondi.

#### 8. Verificare la ricezione del dispositivo → CSQ:PROG,1111

Il comando permette di verificare la qualità di ricezione del dispositivo (si veda la tabella seguente).

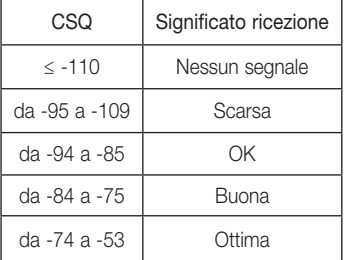

ATTENZIONE: in caso di "Nessun segnale" non è possibile chiamare e/o impartire i comandi di programmazione.

## 10. Supervisione del dispositivo

Per ricevere gli SMS relativi allo stato del dispositivo e degli accessori collegati (mancanza alimentazione di rete, ripristino alimentazione di rete, livello batteria, ecc.) è necessario procedere alla programmazione di uno o più numeri.

Programmare i numeri per la supervisione *RPT:PROG,1111,<Parametro1>,<Parametro2>,<Parametro3>,<Parametro4>,<Parametro5>, <Parametro6>*

*Parametro 1*: campo per la programmazione del numero

*Parametro 2*: numero di telefono

*Parametro 3*: gruppo di appartenenza del numero

*Parametro 4*: inserire 31

*Parametro 5*: inserire 0

*Parametro 6*: inserire 1

Esempio: RPT:PROG,1111,1,0039378552428,1,31,0,1

## 11. Arruolamento altri accessori

L'Unità Vivavoce può arruolare fino a 10 dispositivi radiofrequenza (bracciale/pendaglio art. 03893 e interfaccia Telesoccorso art. 03895) da utilizzare per attivare le segnalazioni di emergenza.

N.B. Il bracciale/pendaglio presente nella confezione è già associato all'Unità Vivavoce.

### Modalità di arruolamento

Premere per 8 secondi il tasto "ALARM" dell'Unità Vivavoce; al termine degli 8 secondi il dispositivo emetterà un "bip". Dopo il bip rilasciare il tasto; si accede così alla modalità di arruolamento.

### Arruolamento dei dispositivi e test

1. Premere il pulsante sul dispositivo radiofrequenza (per i dettagli si veda il relativo foglio istruzioni).

2. L'Unità Vivavoce emetterà 2 bip quando riceve il segnale dal dispositivo per indicare che ha lo ha arruolato.

3. Ripetere i punti 1. e 2. per arruolare tutti i dispositivi.

Per verificare la corretta ricezione in tutti i punti di interesse assicurarsi di sentire il suono di conferma dal Vivavoce quando viene premuto il pulsante del bracciale/ pendaglio.

Al termine premere una volta il tasto ALARM dell'Unità Vivavoce per uscire dalla modalità di arruolamento; il dispositivo emetterà 2 bip.

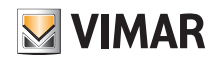

## Funzionamento

N.B. Per l'interfaccia di telesoccorso (art, 03895) la massima lunghezza del cavo collegabile ai terminali di estensione è di 8 metri 22 AWG

#### Rimozione dei dispositivi

Entrare nella modalità di arruolamento e premere velocemente per due volte il tasto ALARM; l'Unità Vivavoce emetterà due bip per indicare che TUTTI I dispositivi sono stati eliminati e poi uscirà automaticamentdalla modalità di arruolamento.

## 12. Funzionamento

### 12.1 Risposta alle chiamate in ingresso

- Quando arriva una chiamata, il Vivoce 03890 squilla.
- L'utente può premere il tasto ALARM per rispondere alla chiamata.
- Se "Rispondi alle chiamate in ingresso" è impostato "Auto Answer" (Abilita Risposta automatica), il Vivaoce 03890 risponde automaticamente alla chiamata in ingresso dopo il primo squillo.
- Se il numero della chiamata in ingresso corrisponde a uno dei numeri predefiniti, il Vivaoce 03890 risponde immediatamente alla chiamata.
- Premere il tasto ALARM per 5 secondi per riagganciare oppure premere il tasto del dispositivo a radiofrequenza programmato (braccialetto/pendaglio, sensore di caduta) per terminare la chiamata.

#### 12.2 Attivazione dell'allarme

- Premere il tasto ALARM o premere il pulsante di telesoccorso del dispositivo a radiofrequenza (bracciale/pendaglio). Il Vivavoce avvia il tempo di allerta.
- Se il Vivavoce si attiva quando la rete cellulare non è disponibile il LED rosso lampeggia una volta ogni 5 secondi.

#### Tempo di allerta

- Dopo l'attivazione, il Vivavoce 03890 inizia un conto alla rovescia di 20 secondi, trascorsi i quali viene inviata la segnalazione.
- Durante il tempo di allerta, l'utente può annullare la segnalazione dell'allarme premendo per 5 secondi il tasto ALARM o premendo il pulsante del dispositivo a radiofrequenza programmato per una durata determinata dal dispositivo.
- Una volta trascorso il tempo di allerta, l'allarme non può essere annullato.
- Se non sono stati programmati numeri per la segnalazione, il Vivaoce 03890 non invierà alcuna segnalazione al termine del tempo di allerta.

#### Segnalazioni acustiche di conferma

- Allo scadere del tempo di disattivazione, il Vivavoce 03890 chiama aiuto in base alle modalità di segnalazione programmate; mentre invia la segnalazione emette delle segnalazioni acustiche di conferma (1 bip al secondo).
- In caso di segnalazione vocale, se il destinatario della chiamata risponde, la segnalazione acustica si interrompe. Inizia ad emettere di nuovo i bip di conferma quando riprende la segnalazione (ad esempio quando invia la segnalazione al numero successivo).

Per ulteriori dettagli si veda la sezione "Ciclo di chiamata"

#### Metodo di segnalazione vocale

• Se viene selezionato il metodo di segnalazione vocale, il Vivavoce 03890 compone il numero programmato come destinazione della segnalazione. Stabilisce una comunicazione vocale bidirezionale tra il destinatario della chiamata e l'utente.

ATTENZIONE: Assicurarsi di avere sempre credito disponibile nella SIM utilizzata.

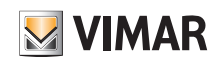

# Appendice

## 13. Appendice

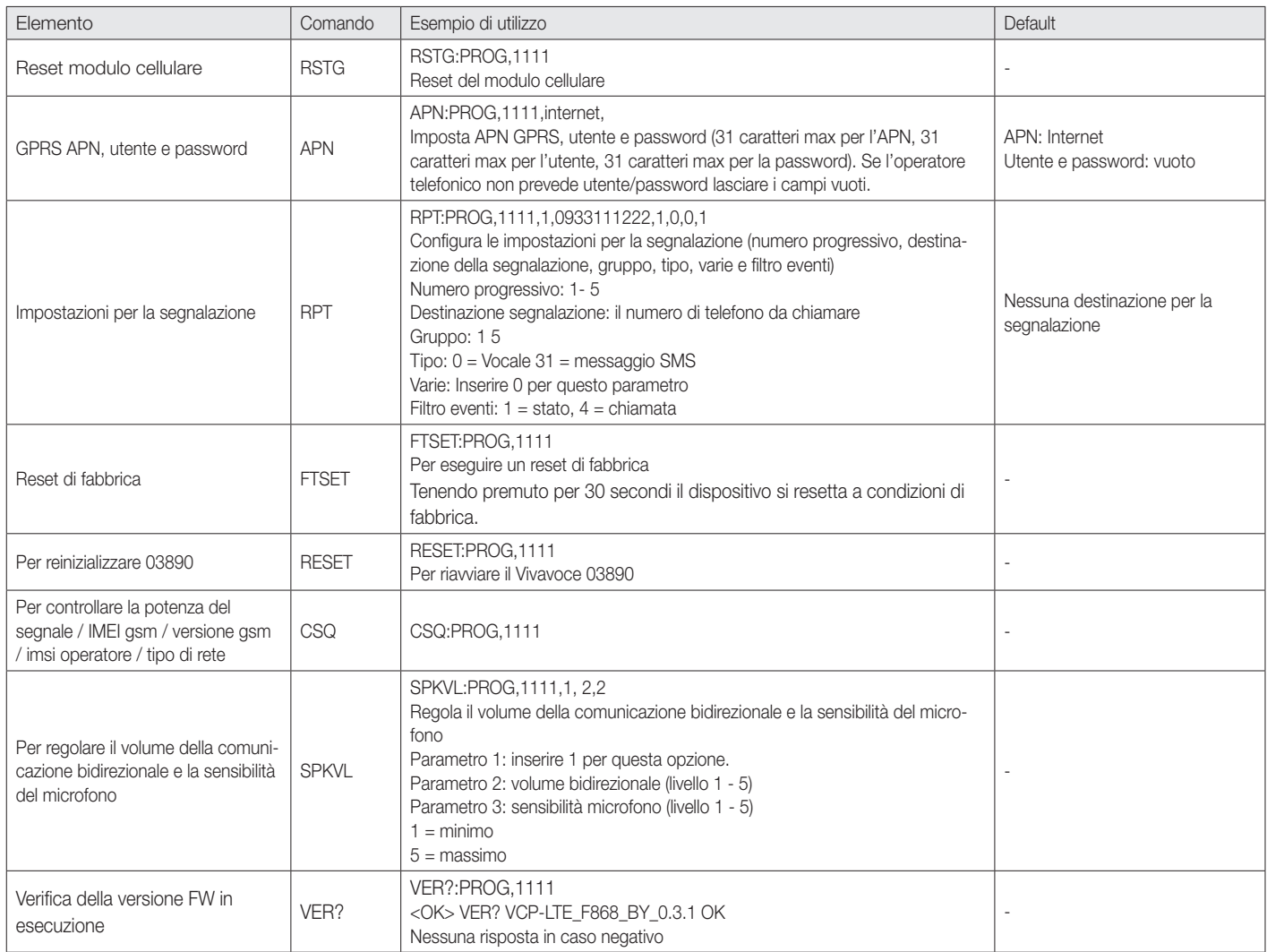

ATTENZIONE: Il codice PIN riportato negli esempi è generico, quello di ciascun dispositivo corrisponde alle ultime 4 cifre dell'IMEI riportato sul retro dello stesso.

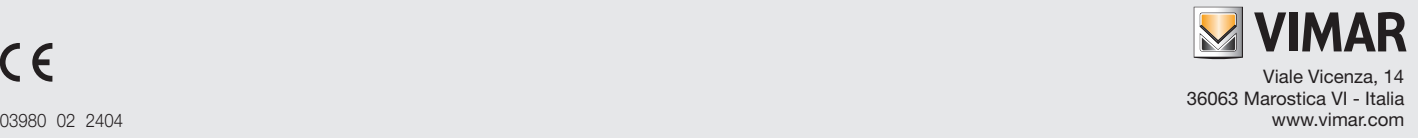